# CSE 333 – SECTION 8

Client-Side Network Programming

#### Overview

- Domain Name Service (DNS) Review
- Client side network programming steps and calls
- dig and ncat tools

- Recall the five steps, here's the corresponding calls:
  - 1. getaddrinfo() to figure out IP address and port to talk to
  - 2. socket() for creating a socket
  - 3. connect() to connect to the server
  - 4. read() and write() to transfer data through the socket
  - 5. close() to close the socket

- Recall the five steps, here's the corresponding calls:
  - 1. getaddrinfo() to figure out IP address and port to talk to
  - 2. socket() for creating a socket
  - 3. connect() to connect to the server
  - 4. read() and write() to transfer data through the socket
  - 5. close() to close the socket

#### **Network Addresses**

- For IPv4, an IP address is a 4-byte tuple
- - e.g., 128.95.4.1 (80:5f:04:01 in hex)
- For IPv6, an IP address is a 16-byte tuple
- e.g., 2d01:0db8:f188:0000:0000:0000:0000:1f33
- 2d01:0db8:f188::1f33 in shorthand

#### DNS – Domain Name System/Service

- A hierarchical distributed naming system any resource connected to the Internet or a private network.
- Resolves queries for names into IP addresses.
- The sockets API lets you convert between the two.
  - Aside: getnameinfo() is the inverse of getaddrinfo()
- Is on the application layer on the Internet protocol suite.

## Dig demo

dig +trace attu.cs.washington.edu

## Resolving DNS names

- The POSIX way is to use getaddrinfo().
- Set up a "hints" structure with constraints, e.g. IPv6, IPv4, or either.
- Tell getaddrinfo() which host and port you want resolved.
- Host a string representation: DNS name or IP address
- getaddrinfo() gives you a list of results in an "addrinfo" struct.

#### IPv4 address structures

```
// Port numbers and addresses are in *network order*.
// A mostly-protocol-independent address structure.
struct sockaddr {
   short int sa family; // Address family; AF INET, AF INET6
   char sa data[14]; // 14 bytes of protocol address
};
// An IPv4 specific address structure.
struct sockaddr in {
   short int sin_family; // Address family, AF_INET == IPv4
   unsigned short int sin port;  // Port number
   struct in_addr sin_addr; // Internet address
   unsigned char sin zero[8]; // Same size as struct sockaddr
};
struct in addr {
   uint32 t s addr; // IPv4 address
};
```

#### IPv6 address structures

```
// A structure big enough to hold either IPv4 or IPv6 structures.
struct sockaddr storage {
   sa family t ss family; // address family
  // a bunch of padding; safe to ignore it.
   char ss pad1[ SS PAD1SIZE];
   char ss pad2[ SS PAD2SIZE];
};
// An IPv6 specific address structure.
struct sockaddr in6 {
  u_int16_t sin6_family; // address family, AF_INET6
  u int32 t sin6 flowinfo; // IPv6 flow information
   struct in6 addr sin6 addr; // IPv6 address
  u int32 t sin6 scope id; // Scope ID
};
struct in6 addr {
  };
```

## getaddrinfo() and structures

```
int getaddrinfo(const char *hostname, // hostname to look up
            const struct addrinfo *hints, // desired output type
            // Hints and results take the same form. Hints are optional.
struct addrinfo {
              ai flags; // Indicate options to the function
   int
            ai family; // AF INET, AF INET6, or AF UNSPEC
   int
   int
            ai socktype; // Socket type, (use SOCK STREAM)
   int
           ai protocol; // Protocol type
   size t ai addrlen; // INET ADDRSTRLEN, INET6 ADDRSTRLEN
   struct sockaddr *ai addr; // Address (input to inet ntop)
              *ai canonname; // canonical name for the host
   char
   struct addrinfo *ai next; // Next element (It's a linked list)
};
// Converts an address from network format to presentation format
const char *inet ntop(int af,
                                     // family (see above)
                const void * restrict src, // in addr or in6 addr
                socklen t size); // length of buffer
```

### Generating these structures

```
#include <stdlib.h>
#include <arpa/inet.h>
int main(int argc, char **argv) {
  struct sockaddr in sa; // IPv4
  struct sockaddr in6 sa6; // IPv6
 // IPv4 string to sockaddr in.
  inet pton(AF INET, "192.0.2.1", &(sa.sin addr));
 // IPv6 string to sockaddr in6.
  inet pton(AF INET6, "2001:db8:63b3:1::3490", &(sa6.sin6 addr));
 return EXIT SUCCESS;
```

### Generating these structures

```
#include <stdlib.h>
#include <arpa/inet.h>
int main(int argc, char **argv) {
  struct sockaddr in6 sa6; // IPv6
  char astring[INET6 ADDRSTRLEN]; // IPv6
 // IPv6 string to sockaddr in6.
  inet pton(AF INET6, "2001:db8:63b3:1::3490", &(sa6.sin6 addr));
  // sockaddr in6 to IPv6 string.
  inet ntop(AF INET6, &(sa6.sin6 addr), astring, INET6 ADDRSTRLEN);
 printf("%s\n", astring);
 return EXIT SUCCESS;
```

#### **DNS** Resolution Demo

dnsresolve.cc

- Recall the five steps, here's the corresponding calls:
  - 1. getaddrinfo() to figure out IP address and port to talk to
  - 2. socket() for creating a socket
  - 3. connect() to connect to the server
  - 4. read() and write() to transfer data through the socket
  - 5. close() to close the socket

### socket() - Create the socket

Note that socket() just creates a socket, it isn't bound yet to a local address.

## Demo

socket.cc

- Recall the five steps, here's the corresponding calls:
  - 1. getaddrinfo() to figure out IP address and port to talk to
  - 2. socket() for creating a socket
  - 3. connect() to connect to the server
  - 4. read() and write() to transfer data through the socket
  - 5. close() to close the socket

### connect() – Establish the connection

### Demo (Along with ncat demo)

connect.cc (nc –lv 5454 to create listener)

## **Pictorially**

128.95.4.33

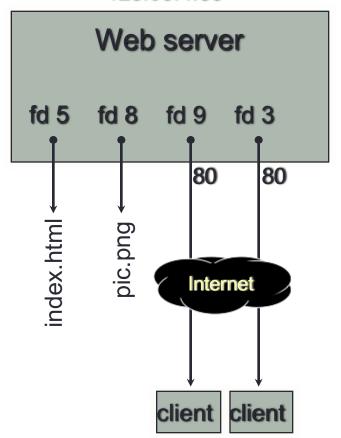

**10.12.3.4**: 5544 **44.1.19.32**: 7113

#### OS's descriptor table

| file<br>descriptor | type          | connected to?                                    |
|--------------------|---------------|--------------------------------------------------|
| 0                  | pipe          | stdin (console)                                  |
| 1                  | pipe          | stdout (console)                                 |
| 2                  | pipe          | stderr (console)                                 |
| 3                  | TCP<br>socket | local: 128.95.4.33:80<br>remote: 44.1.19.32:7113 |
| 5                  | file          | index.html                                       |
| 8                  | file          | pic.png                                          |
| 9                  | TCP<br>socket | local: 128.95.4.33:80<br>remote: 10.12.3.4:5544  |

- Recall the five steps, here's the corresponding calls:
  - 1. getaddrinfo() to figure out IP address and port to talk to
  - 2. socket() for creating a socket
  - 3. connect() to connect to the server
  - 4. read() and write() to transfer data through the socket
  - 5. close() to close the socket

## read() and write()

- By default, both are blocking calls
- read() will wait for some data to arrive, then immediately read whatever data has been received by the network stack
  - Might return less data read than asked for
  - Blocks while data isn't received
- conversely, write() enqueues your data to OS' send buffer, then returns while OS does the rest in the background
  - When write returns the receiver probably hasn't received the data yet
  - When the send buffer fills up, write() will also block

## Demo (Along with more ncat)

sendreceive.cc (nc –l 5454 to create listener)

- Recall the five steps, here's the corresponding calls:
  - 1. getaddrinfo() to figure out IP address and port to talk to
  - 2. socket() for creating a socket
  - 3. connect() to connect to the server
  - 4. read() and write() to transfer data through the socket
  - 5. close() to close the socket

### close() – Close the connection

```
#include <unistd.h>
int close(int sockfd);
```

Remember to close the socket when you're done!

#### Section Exercise

- The TA has set up a game server for you to communicate with (gameserver.py)
- Using the sample client code from lecture and what you know about I/O calls in C, your job is to implement a C client called gameclient.cc such that you can communicate with the game server much like you can with the netcat tool